## 物品档案启用**(FRM0250)**

说明:将已被停止使用的物品设置为可用状态。

## 操作方法:

- 1)主菜单界面 > 工程管理 > 物品 > 物品档案启用 > 双击进入物品档案启用界面;
- 2)点击物品编号浏览键 -> 打开物品档案窗口 > 双击选择需要设置启用的物品 >

启用 -> 确认。

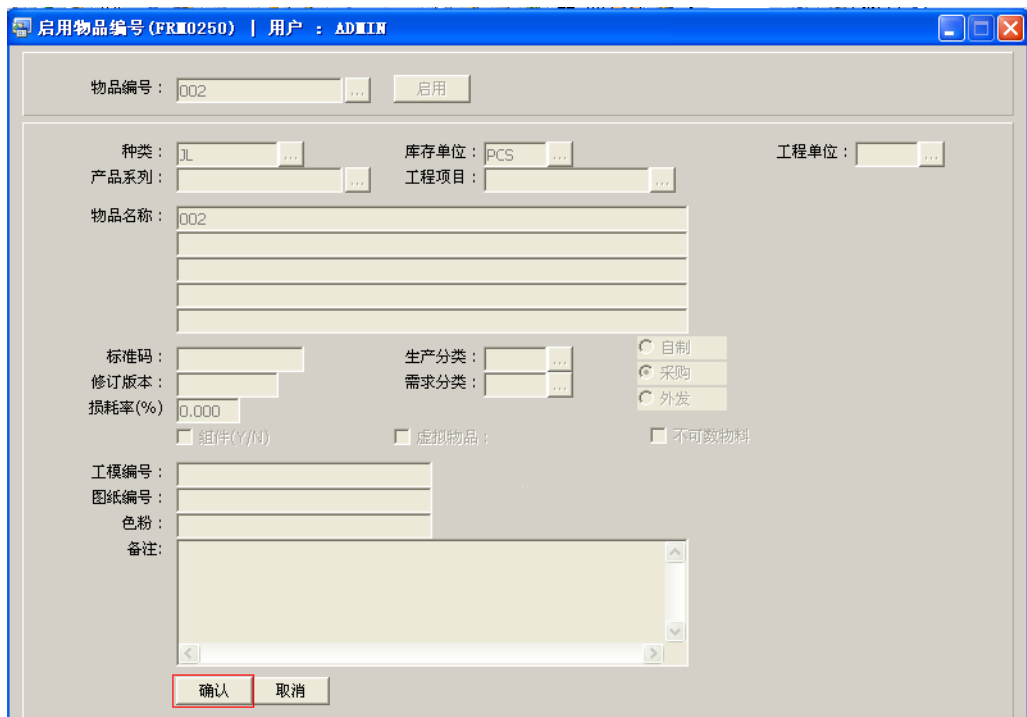

备注: 物品编号建立后, 系统已默认为可使用状态, 无需进行"启用"设置。